*Инструкция о порядке заполнения форм сбора данных (опросных форм) от образовательных организаций* 

Опросные формы для комплексного анализа реализации мероприятий по материальнотехническому обеспечению образовательных программ СПО (далее – опросные формы) размещены на информационном ресурсе [https://spo–edu.ru/monitoring](https://spo-edu.ru/monitoring) (рисунок [1\)](#page-0-0) и заполняются специалистами образовательных организаций, реализующих образовательные программы СПО.

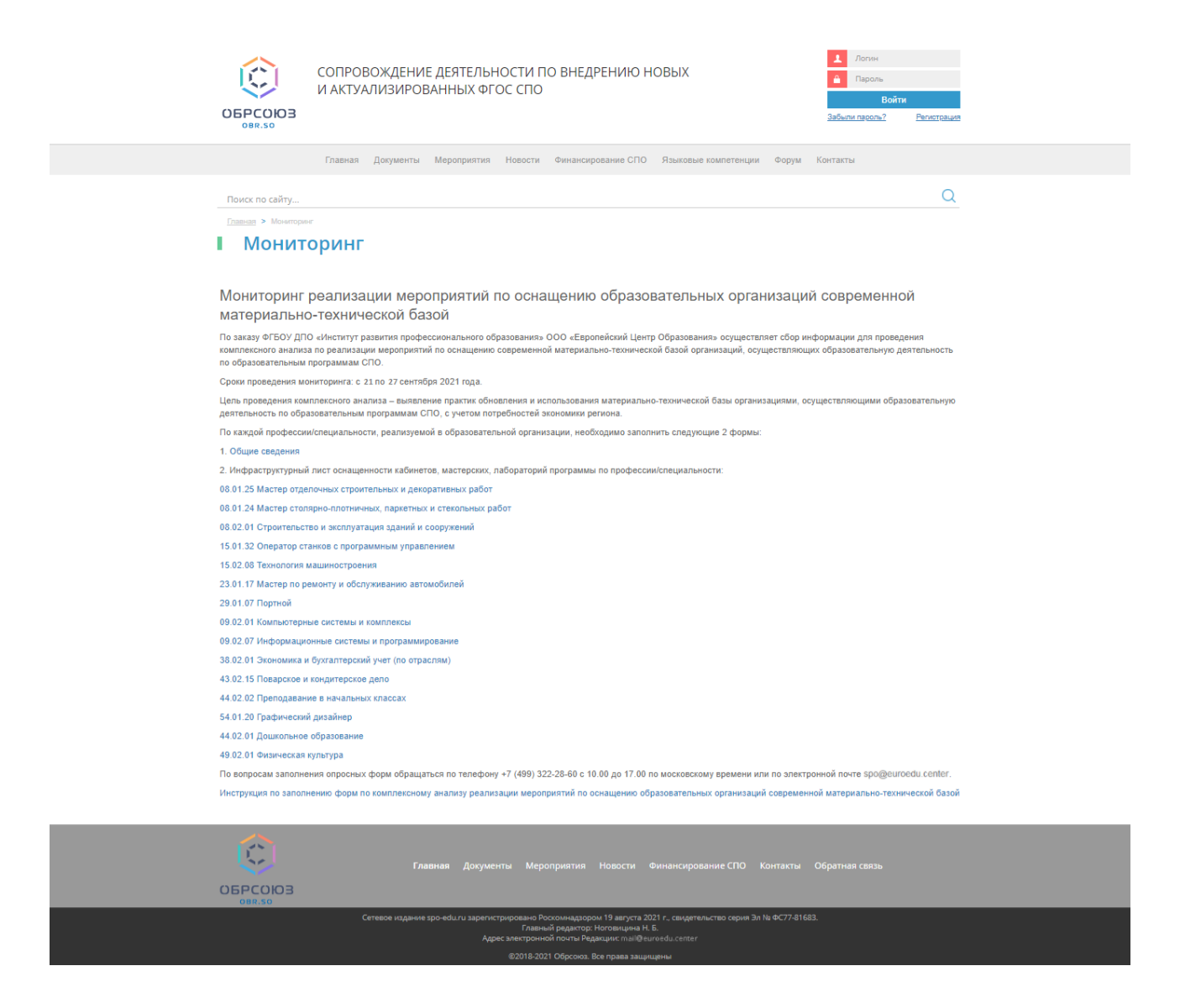

Рисунок 1 – Раздел сайта «Мониторинг»

**По каждой профессии/специальности**, реализуемой в образовательной организации, **необходимо заполнить следующие 2 формы:**

<span id="page-0-0"></span>1. Общие сведения.

2. Инфраструктурный лист оснащенности кабинетов, мастерских, лабораторий по профессии/специальности.

Специалист, ответственный за заполнение опросных форм, несет ответственность за достоверность представленных данных.

Поля со знаком \* являются обязательными для заполнения.

Заполнять опросные формы можно следующими способами:

1. С использованием аккаунта Google (рисунок [2\)](#page-1-0). Если закрыть вкладку/перегрузить страницу/выключить компьютер, **данные**, внесенные ранее в опросную форму, **сохранятся**.

2. Без использования аккаунта Google (рисунок [3\)](#page-2-0). Если закрыть вкладку/перегрузить страницу/выключить компьютер, **данные**, внесенные ранее в опросную форму, **не сохранятся**. Всю форму нужно заполнить за один раз.

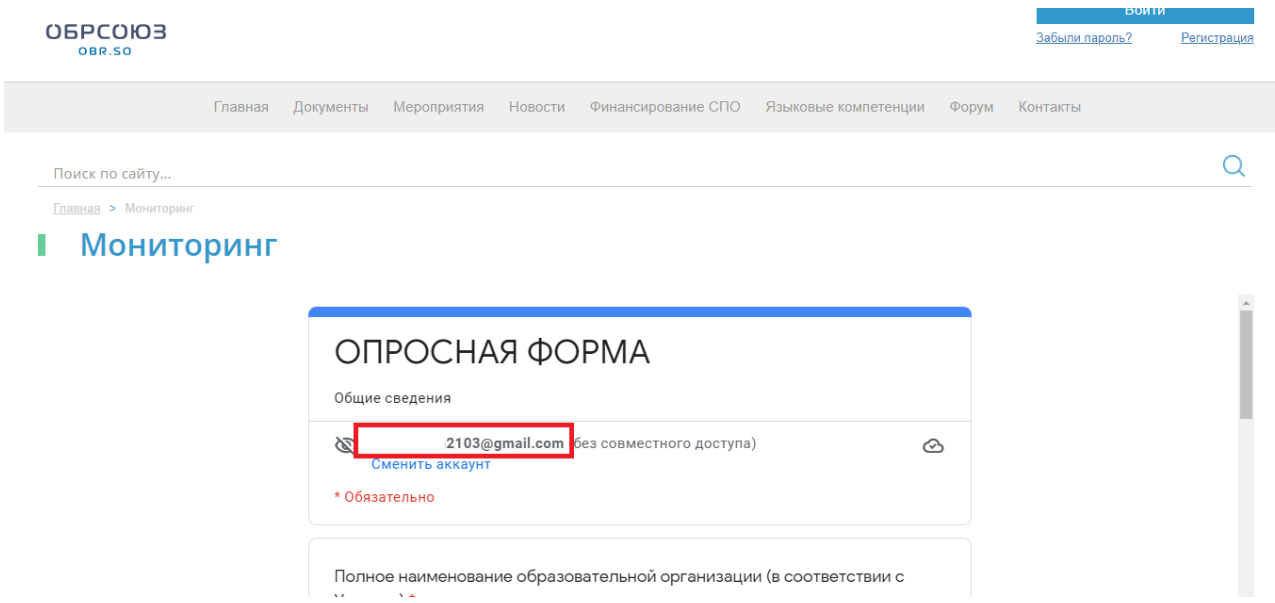

<span id="page-1-0"></span>Рисунок 2 – Заполнение опросной формы с использованием аккаунта Google

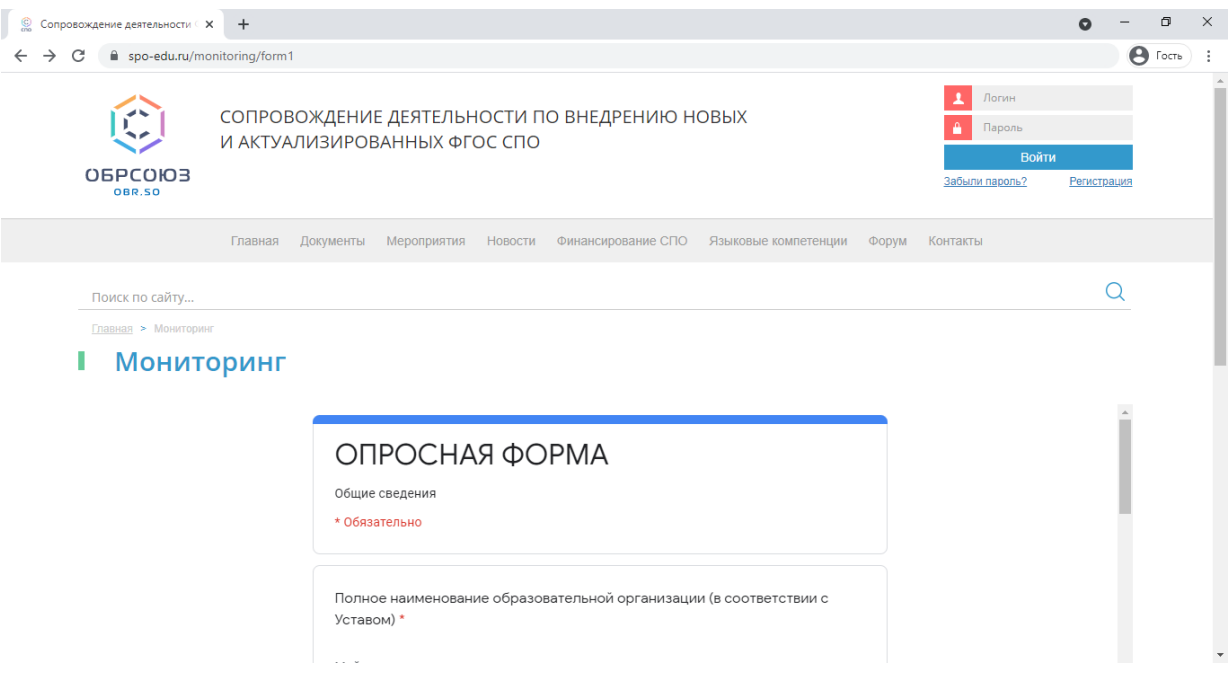

<span id="page-2-0"></span>Рисунок 3 – Заполнение опросной формы без использования аккаунта Google

Первой следует заполнить форму «Общие сведения» (рисунок [4\)](#page-3-0).

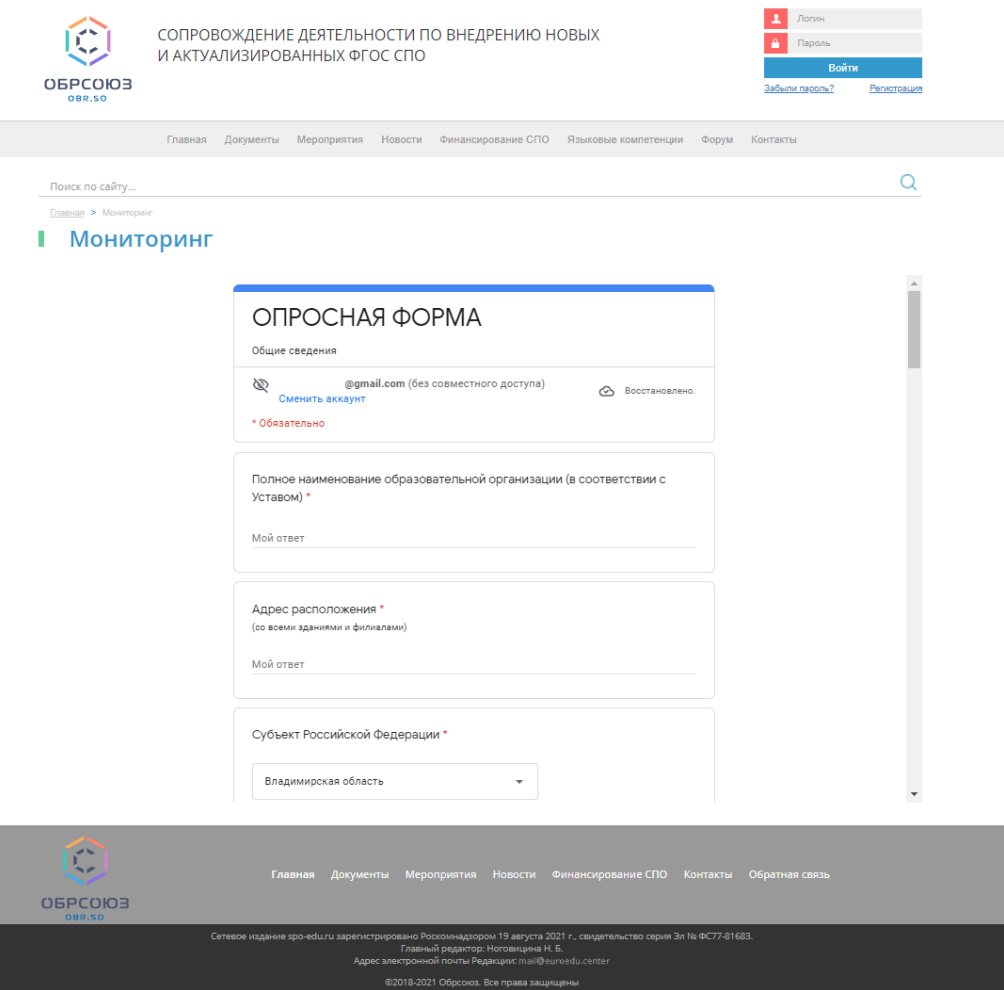

Рисунок 4 – Первый раздел опросной формы «Общие сведения»

<span id="page-3-0"></span>На первой странице опросной формы «Общие сведения» необходимо указать:

– полное наименование образовательной организации в соответствии с Уставом;

– «Субъект Российской Федерации\*» – выбрать из выпадающего списка субъект Российской Федерации, в котором расположена ОО СПО;

– «Федеральный округ» – выбрать из выпадающего списка наименование федерального округа Российской Федерации;

– «Наименование профессии/специальности СПО\*» – выбрать специальность/профессию СПО, по которой будет заполняться форма;

– далее ответить на все поставленные вопросы.

Для перехода к заполнению информации по имеющимся предметным кабинетам, их оснащению по выбранной ранее специальности/профессии необходимо нажать на кнопку «Далее» – осуществляется переход к следующему разделу. В появившемся окне необходимо выбрать наличие или отсутствие определенного кабинета (рисунок [5,](#page-4-0) на примере кабинета для реализации предметной области «Русский язык и литература»).

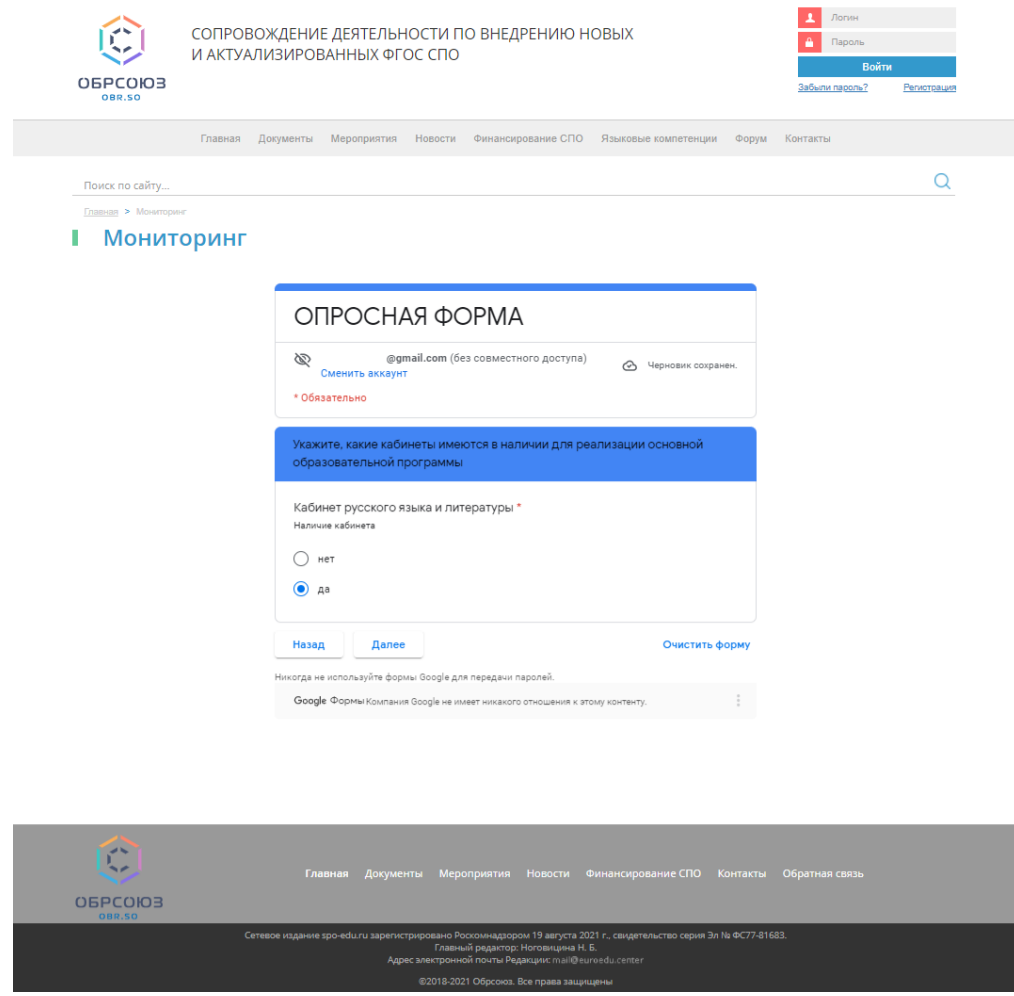

<span id="page-4-0"></span>Рисунок 5 – Страница выбора наличия или отсутствия кабинета в ОО (например, кабинет для реализации предметной области «Русский язык и литература)

В случае отсутствия кабинета выбирается ответ «Нет» на форме, пропускаете заполнение информации по данному кабинету, и выполняется переход к форме со следующим кабинетом. В случае наличия – ответ «Да», открывается форма, представленная на рисунке [6.](#page-5-0)

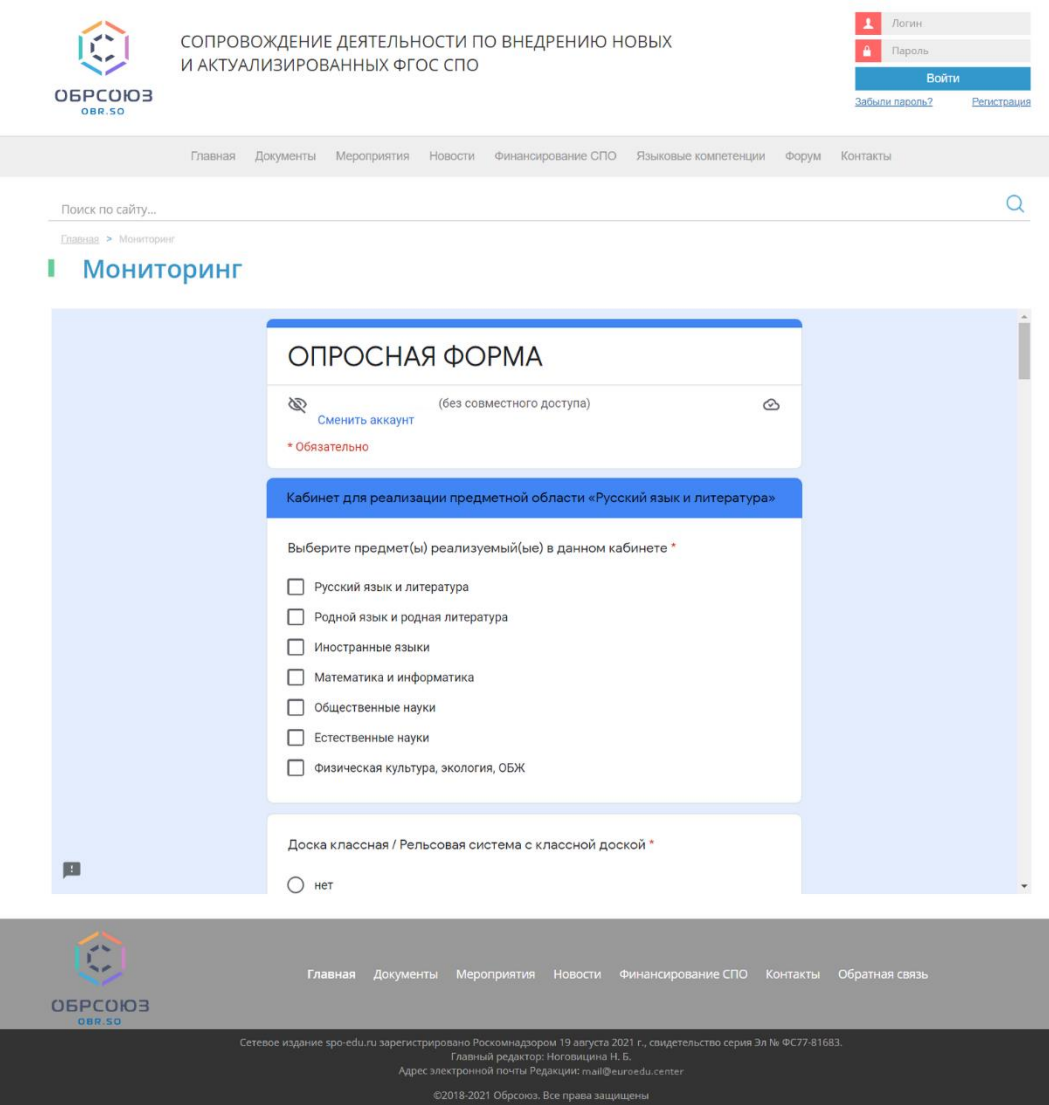

Рисунок 6 – Раздел опросной формы «Кабинет русского языка»

<span id="page-5-0"></span>В данном разделе опросной формы необходимо указать:

– предметы, которые реализуются в данном кабинете;

– основное оборудование, которое отсутствует или имеется в наличии, в том числе с указанием срока эксплуатации (например, «Доска классная / Рельсовая система с классной доской\*», «Стол учителя с ящиками для хранения или тумбой\*», «Кресло учителя\*», «Шкаф для хранения учебных пособий\*», «Доска пробковая /Доска магнитно-маркерная\*» и т. д.);

– имеющееся в наличии оборудование с другими техническими характеристиками, другое оборудование, использующееся в данном кабинете;

– технические средства, электронные средства обучения, демонстрационные учебнонаглядные пособия, которые отсутствуют или имеются в наличии, в том числе с указанием срока эксплуатации.

Внимательно читайте техническое описание. Если не соответствует техническому описанию Вашего оборудования/мебели/технических средств, то выполняете следующие действия:

– выбираете вариант ответа «Нет»;

– в соответствующем поле (например, «Укажите имеющиеся в наличии оборудование с другими техническими характеристиками, другое оборудование, использующееся в данном кабинете\*») через точку с запятой указываете имеющиеся в наличии оборудование, в том числе наименование оборудования, технические характеристики, год ввода в эксплуатацию.

Информация касательно других кабинетов заполняется аналогичным образом.

Далее необходимо заполнить информацию по оснащению спортивного комплекса оборудованием (рисунок [7\)](#page-6-0). В выбираете вариант ответа «Есть» или «Нет» возле каждого наименования оборудования.

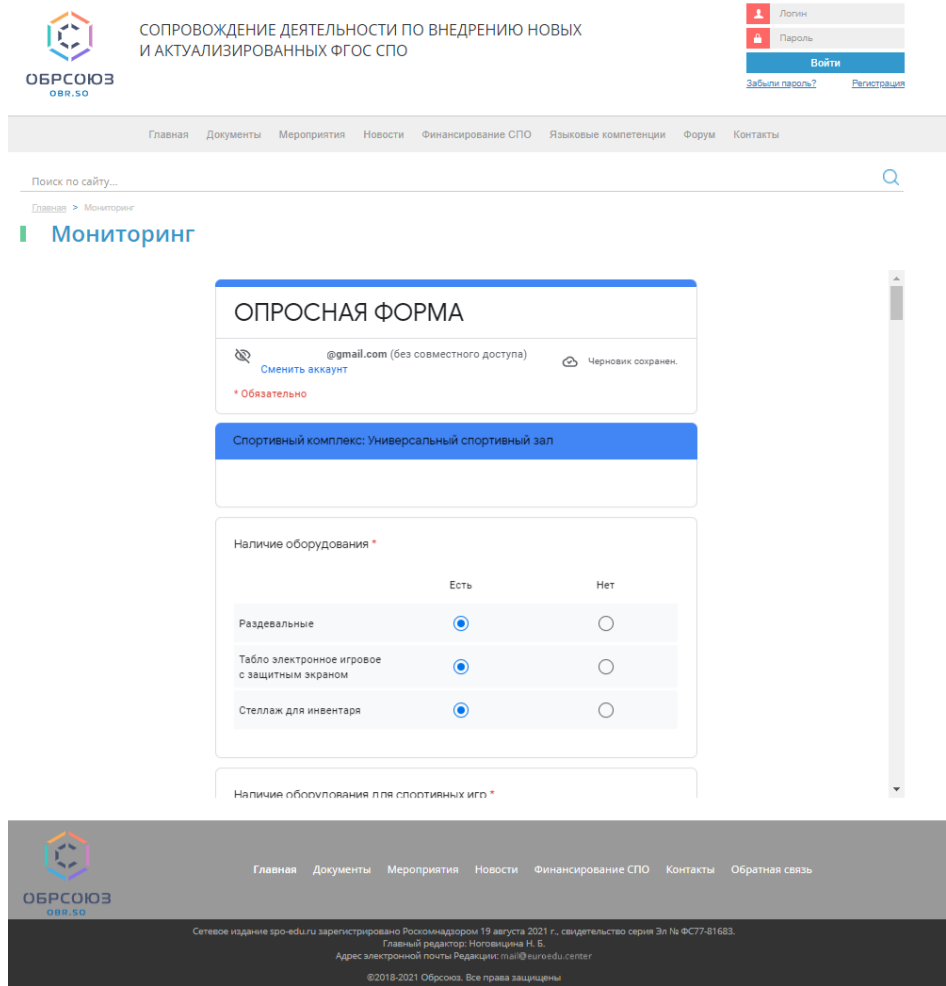

<span id="page-6-0"></span>Рисунок 7 – Раздел опросной формы «Спортивный комплекс: Универсальный спортивный зал»

Аналогичным образом заполняются следующие разделы опросной формы. Пример заполнения раздела «Библиотека и читальный зал с выходом в интернет» представлен ниже (рисунок [8\)](#page-7-0).

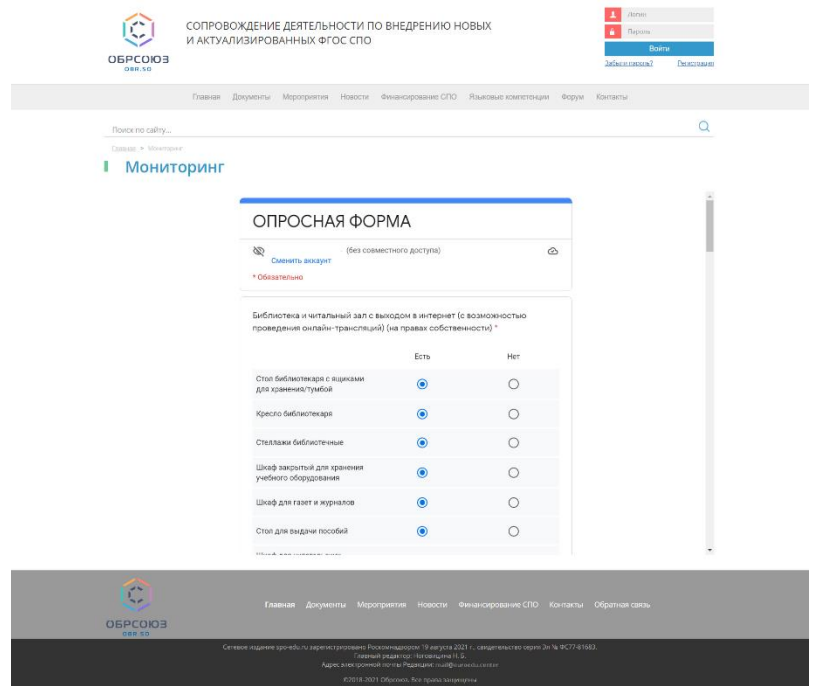

<span id="page-7-0"></span>Рисунок 8 – Раздел опросной формы « Библиотека и читальный зал с выходом в интернет»

После заполнения всех полей разделов формы необходимо нажать на кнопку «Отправить» для завершения заполнения и отправки формы с ответами.

Далее заполняется 2–я опросная форма «Инфраструктурный лист оснащенности кабинетов, мастерских, лабораторий по профессии/специальности» (рисунок [9\)](#page-8-0).

В первом разделе опросной формы необходимо вновь указать полное наименование образовательной организации в соответствии с Уставом, контактную информацию ответственного лица за заполнение.

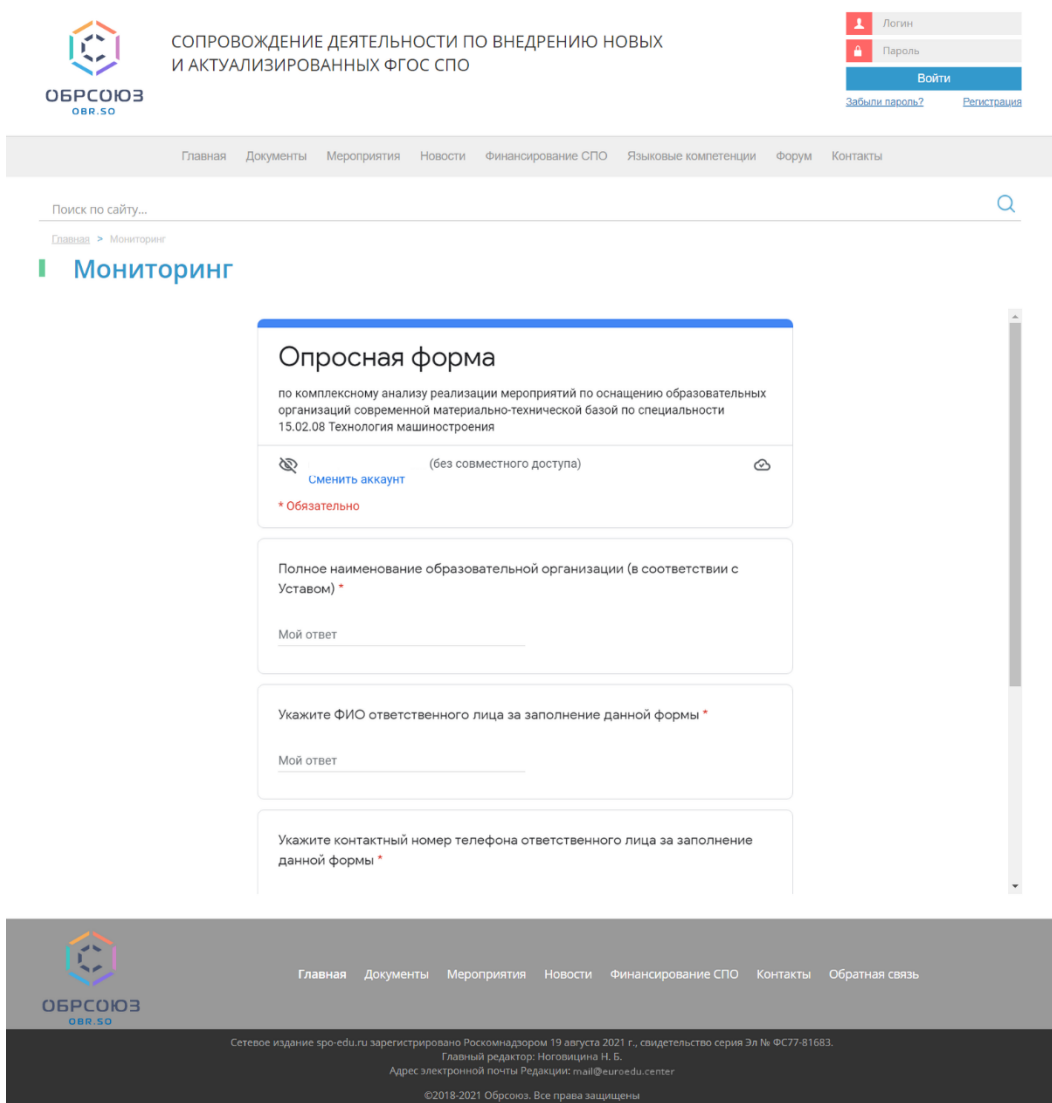

<span id="page-8-0"></span>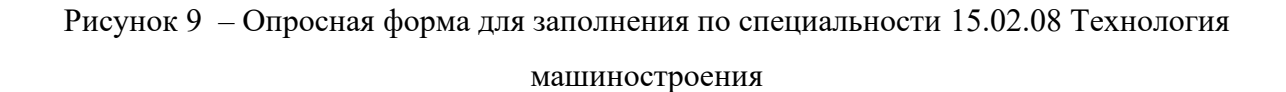

В опросной форме необходимо указать:

– основное оборудование (рисунок [10\)](#page-9-0), которое отсутствует или имеется в наличии, в том числе с указанием срока эксплуатации (например, «Доска классная / Рельсовая система с классной доской\*», «Стол преподавателя с ящиками для хранения или тумбой\*», «Кресло преподавателя \*», «Шкаф для хранения учебных пособий\*», «Доска пробковая /Доска магнитно-маркерная\*» и т. д.);

– имеющееся в наличии оборудование с другими техническими характеристиками, другое оборудование, использующееся в данном кабинете;

– технические средства, специализированное оборудование, мебель и системы хранения, демонстрационные учебно-наглядные пособия, которые отсутствуют или имеются в наличии, в том числе с указанием срока эксплуатации.

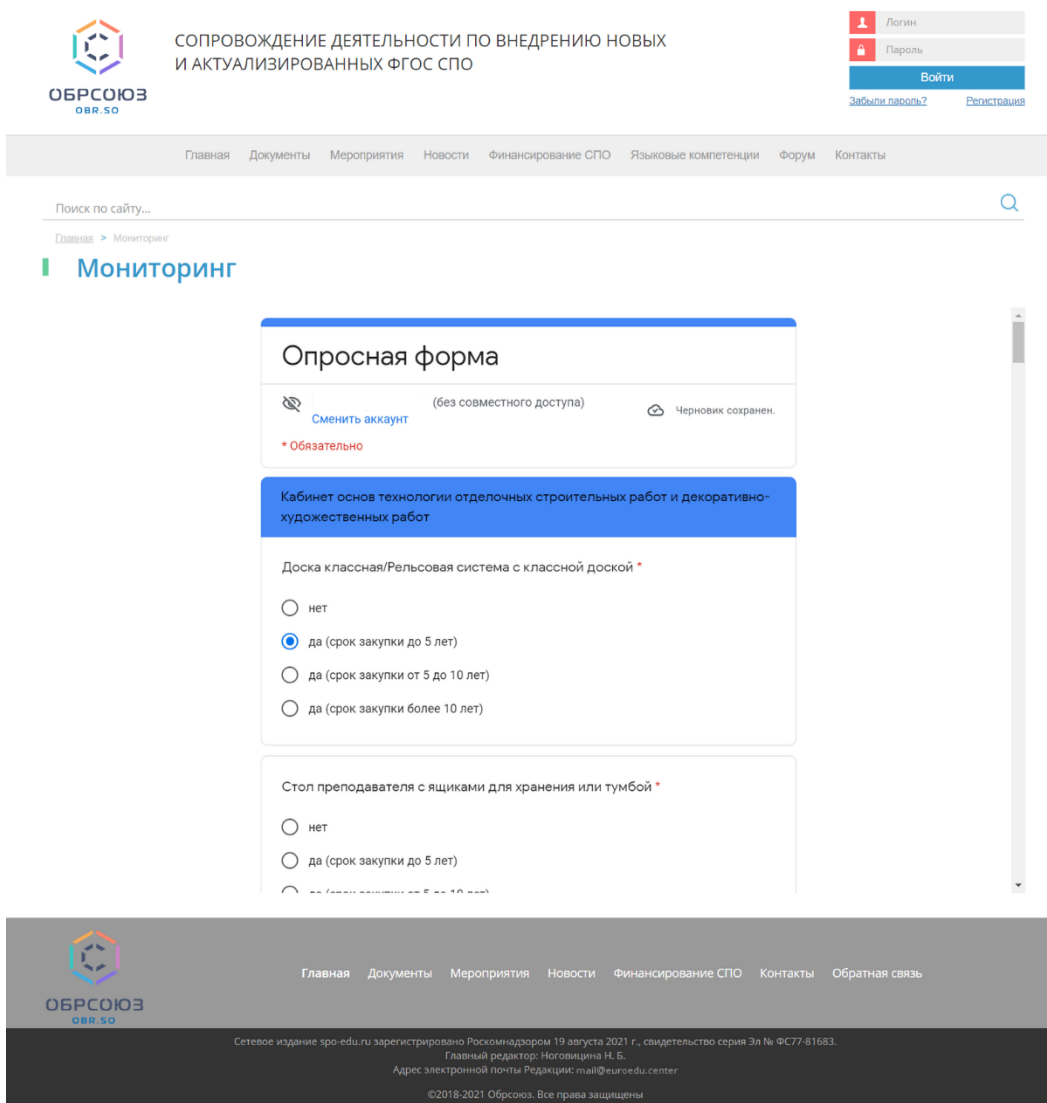

<span id="page-9-0"></span>Рисунок 10 – Опросная форма для заполнения сведений по специальности 15.02.08 Технология машиностроения (продолжение)

Внимательно читайте техническое описание. Если не соответствует техническому описанию Вашего оборудования/мебели/технических средств, то выполняете следующие действия:

– выбираете вариант ответа «Нет»;

– в соответствующем поле (например, «Укажите имеющиеся в наличии оборудование с другими техническими характеристиками, другое оборудование, использующееся в данном кабинете\*») через точку с запятой указываете имеющиеся в наличии оборудование, в том числе наименование оборудования, технические характеристики, год ввода в эксплуатацию.

Аналогичным образом заполняется информация касательно других учебных помещений.

Для перехода к заполнению сведений по оснащению каждого кабинета/мастерской/лаборатории необходимо нажать на кнопку «Далее» (рисунок [11\)](#page-10-0).

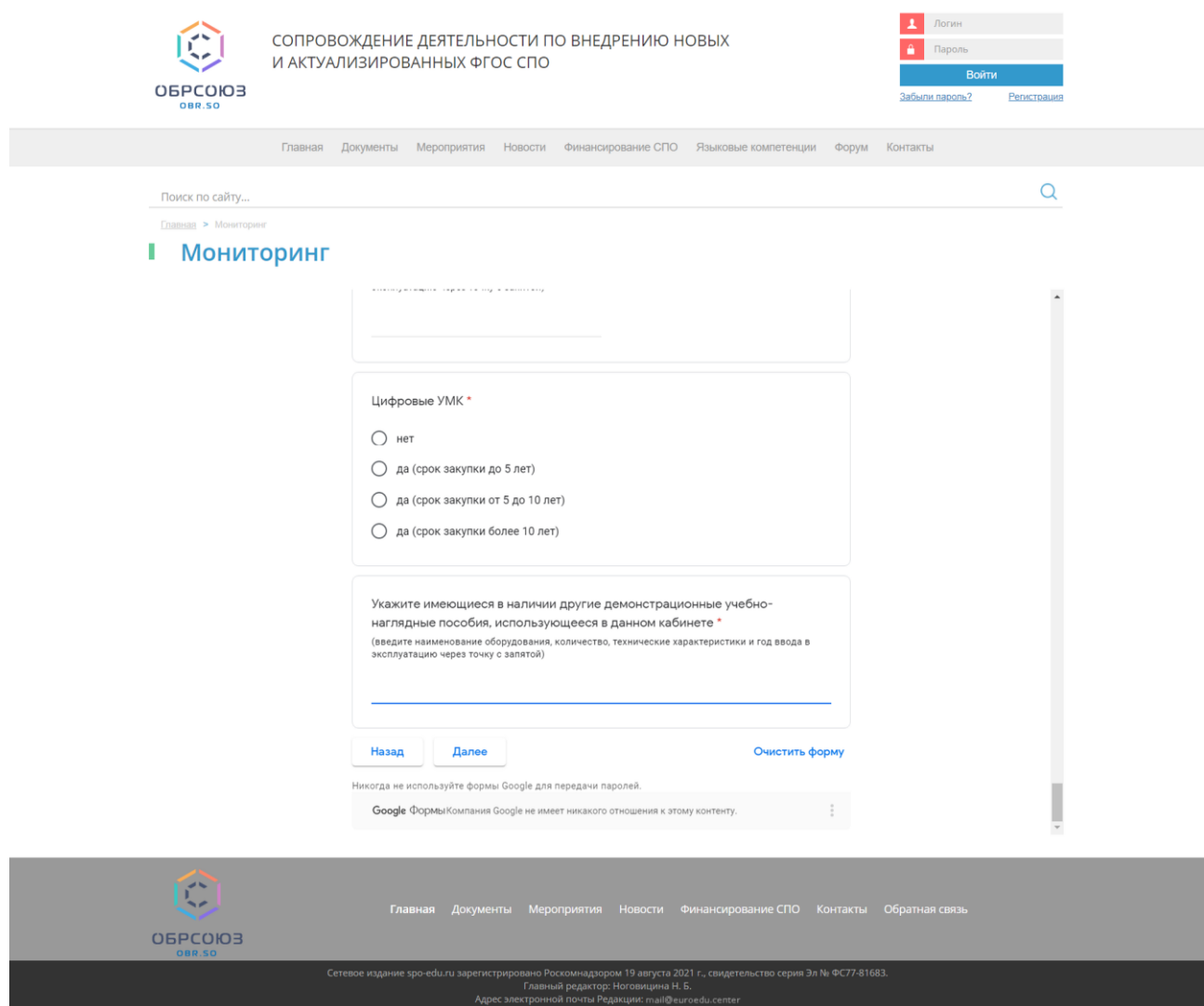

Рисунок 11 – Заполнение сведений по оснащению кабинетов

<span id="page-10-0"></span>После заполнения всех разделов формы необходимо нажать на копку «Отправить» (рисунок [12\)](#page-11-0).

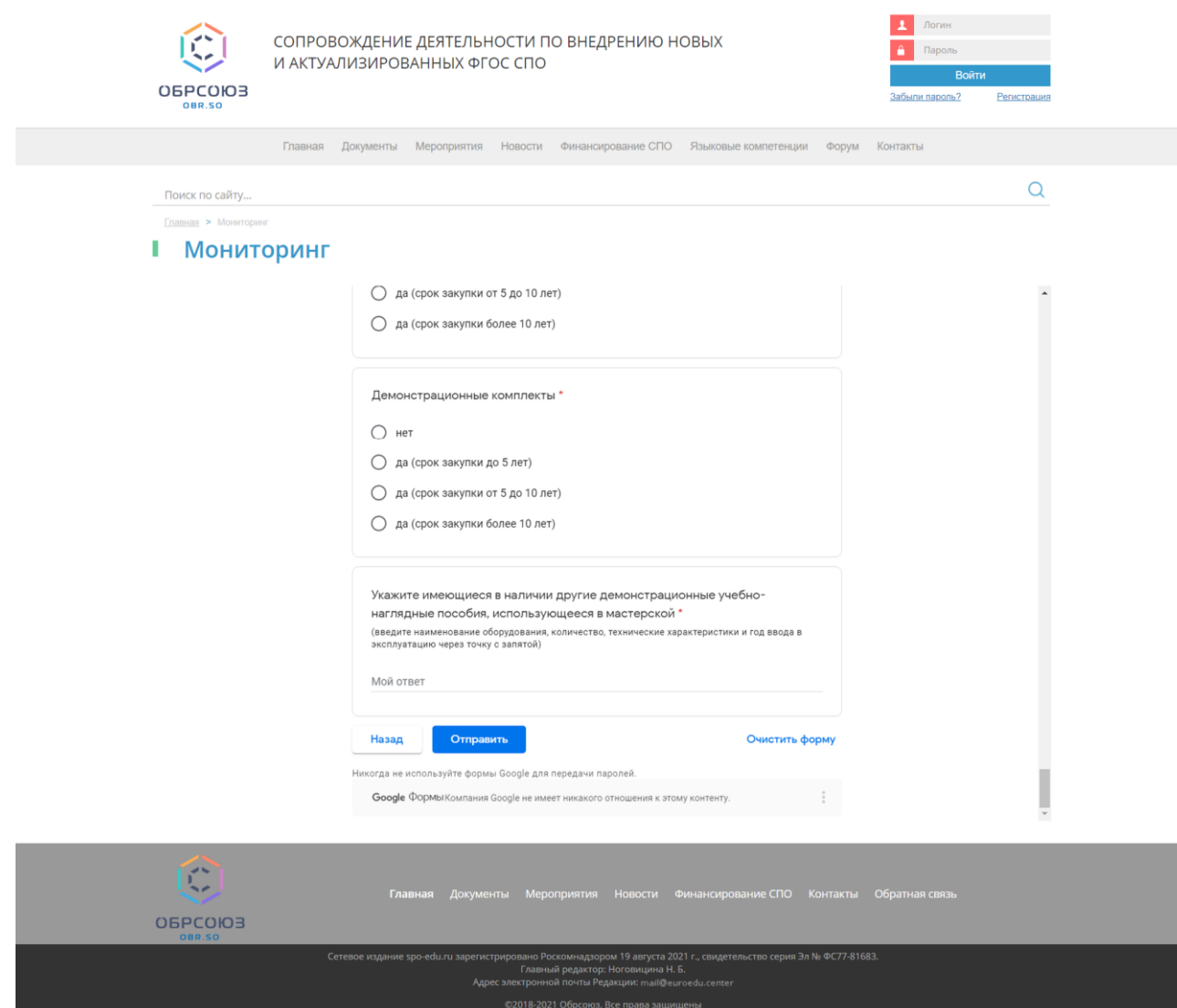

<span id="page-11-0"></span>Рисунок 12 –Завершение заполнения опросной формы